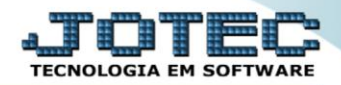

## **CADASTRO DE CLIENTES ETCAICL00**

 *Explicação: O sistema permite a criação e a importação de dados relacionados ao cliente. Se os cadastros estão previamente no sistema, com todas as informações pertinentes a uma venda, torna-se extremamente prático a realização de movimentações independente de quais sejam, por exemplo, produção, devolução, Ordem de Serviços e outros tipos de movimentações. E o sistema JOTEC disponibiliza diversos relatórios que rastreiam o produto de acordo com cada cliente.*

## Para acessar a tela *"Cadastro de Clientes"*, acesse o módulo: *Estoque.*

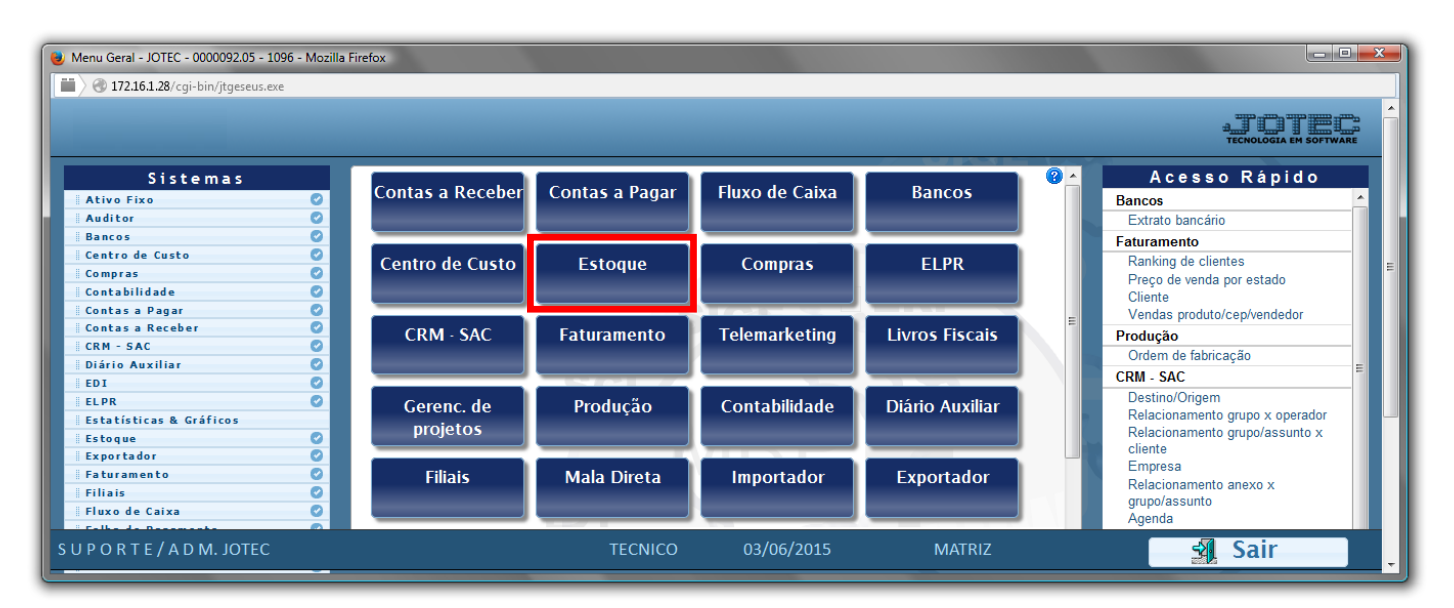

## Em seguida acesse: *Arquivo > Cliente***.**

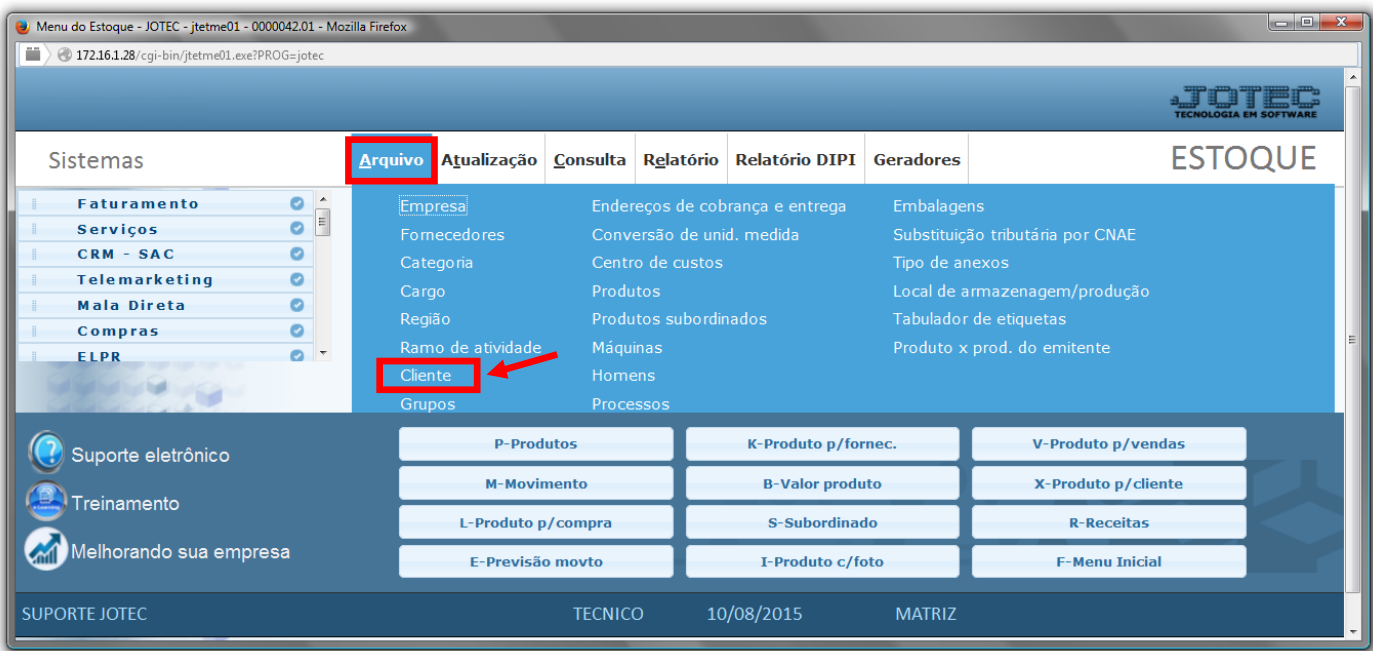

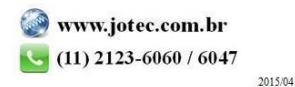

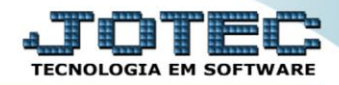

- Cadastre o cliente conforme a ilustração abaixo, preenchendo os campos: *Nome (1) (Razão Social)*, *Fantasia (2)*, *Endereço (3)* completo e *CNPJ* e *Inscrição Estadual (4)*, que são os campos obrigatórios.
- Nessa tela poderá também selecionar as *categorias*, *ramo de atividade* e *região,* já cadastradas previamente. Poderá também relacionar *transportadora*, *vendedor*, *local de cobrança*, e cadastrar os *endereços de entrega* e *contatos* do cliente. Clique no *disquete* para incluir.

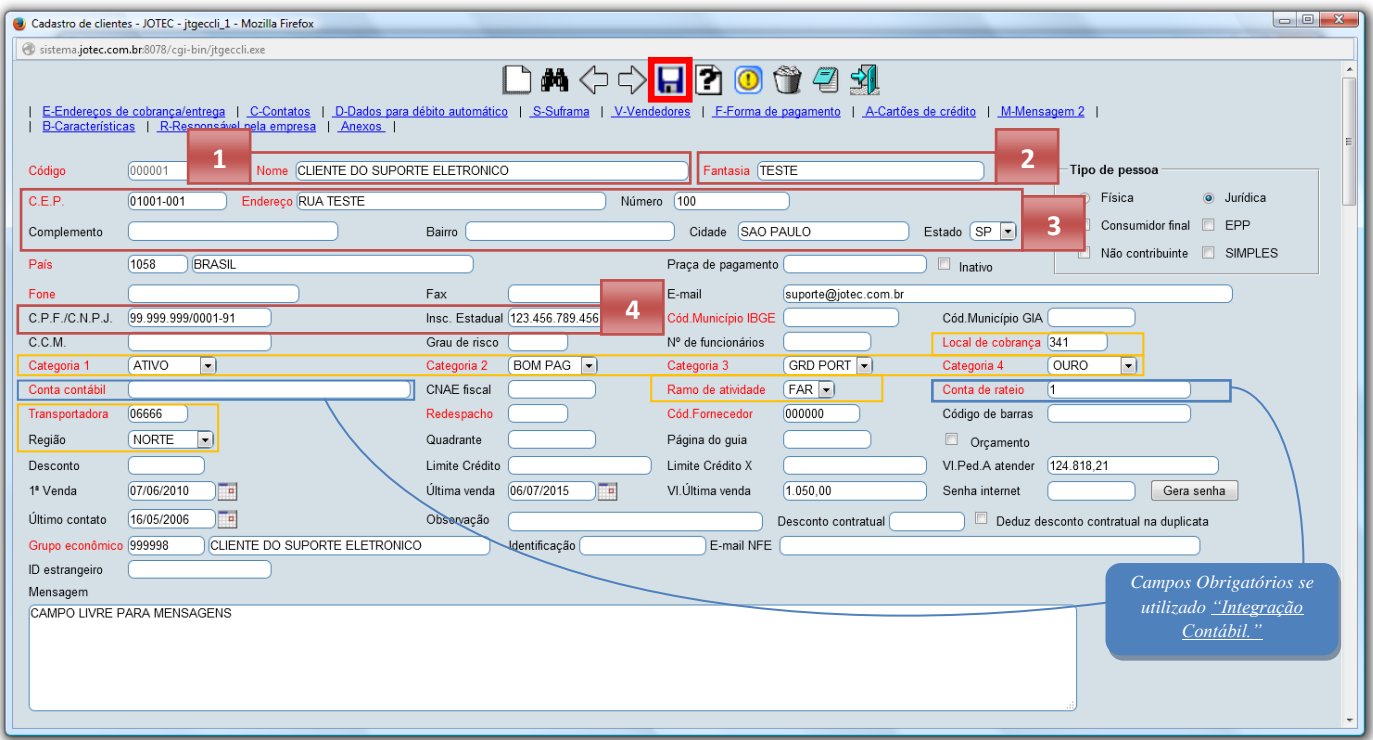

 *Obs: Os outros campos do cadastro do cliente serão abordados em outros manuais de acordo com a rotina a ser executada.*

> Para maiores informações consulte o: Suporte Eletrônico.

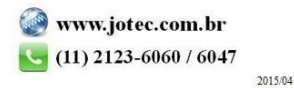